## **How to Purchase a Day Pass**

*If you need technical support accessing our Member Portal, please contact us at* support@theJ.org *or* 703.537.3029

1.**Go to theJ[.force.com](https://thej.force.com/s/)** and log in to your Member Portal account.

If you haven't done so already, you'll need to create an account. For help, **[click here.](https://www.thej.org/clientuploads/Admin/Mindbody/Create-a-Member-Account-on-Pozez-JCC.pdf?_t=1613769730)**

2. Click the **menu** button and select "Purchase a Membership"

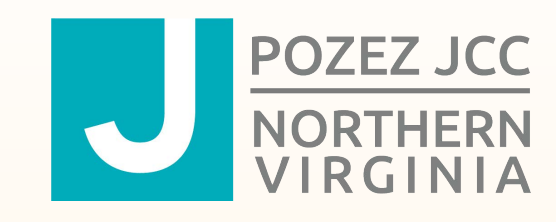

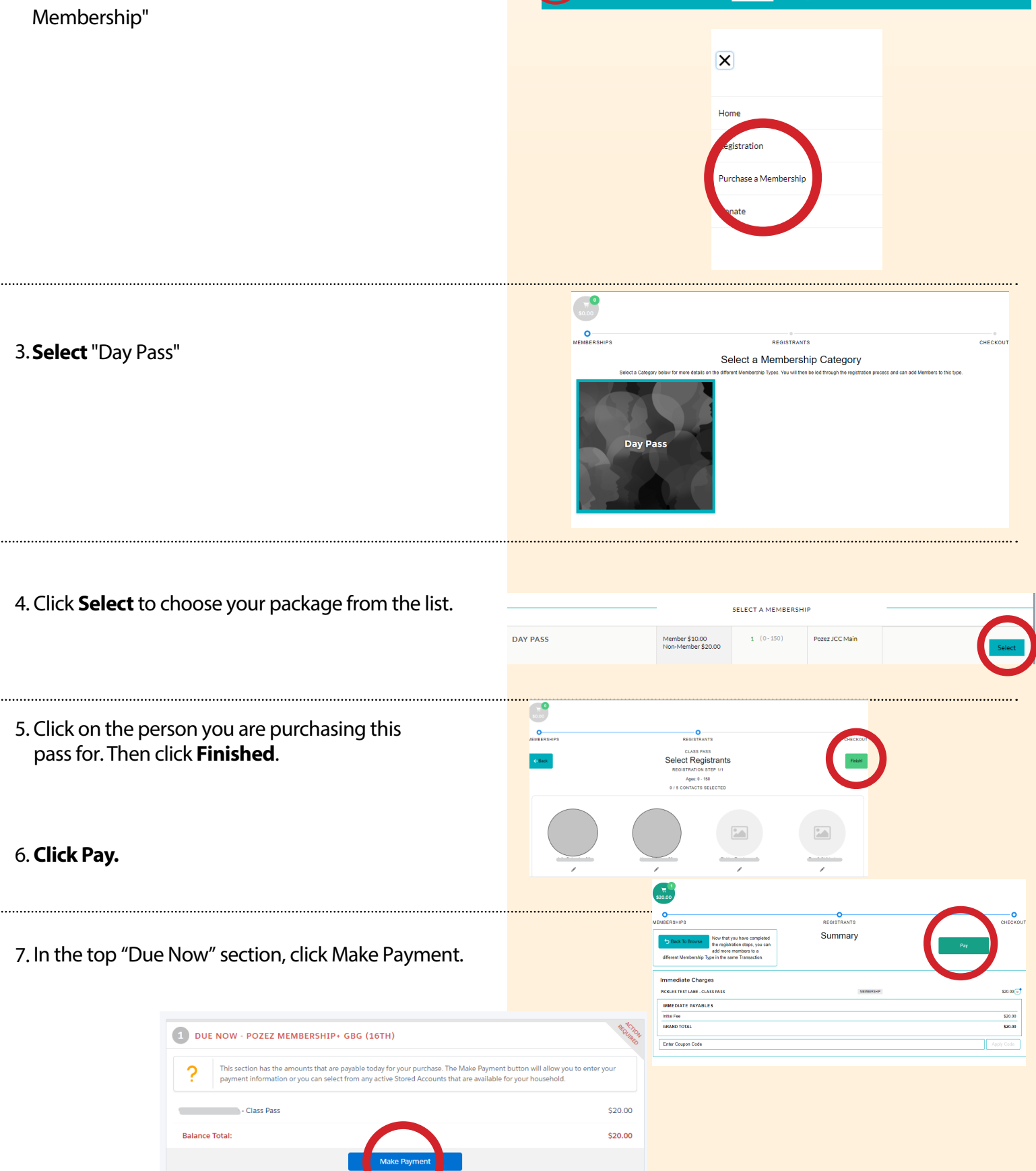

## **Questions? Contact us: 703.537.3029 • support@theJ.org**

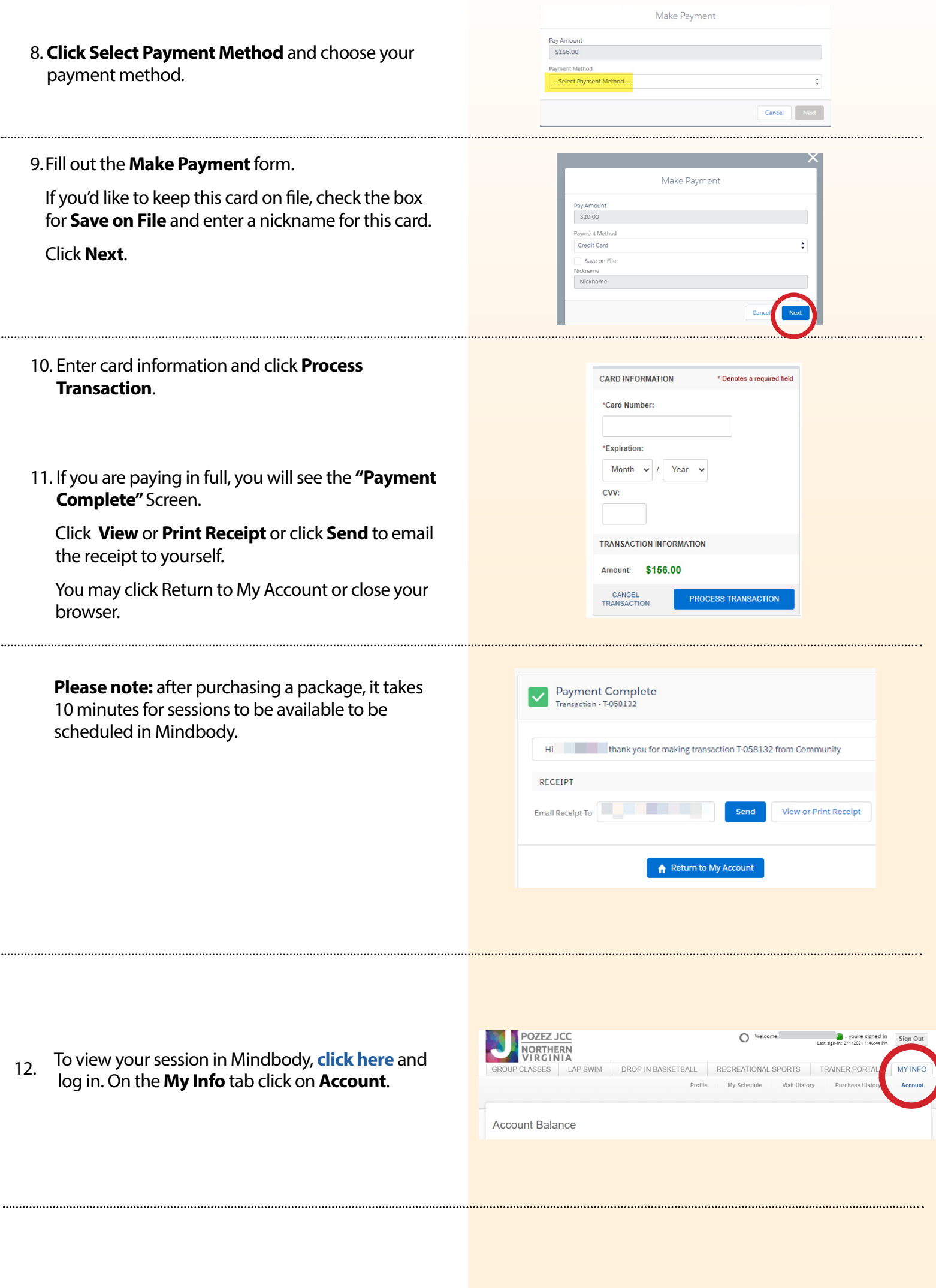

16. You will see the packages you have purchased, and the number of session left on each package.

.....

 $\cdots$ 

.....

**Pricing Options** Paid Payment Ref #<br>2/1/2021 26<br>1/22/2021 25<br>2/1/2021 27 nt De  $$0.00$ <br> $$0.00$ <br> $$0.00$   $$0.00$ Yes<br>Yes<br>Yes<br>Nn  $\begin{array}{c}\n 1/31/2022 \\
2/22/2021 \\
4/31/2022\n \end{array}$ 

**Account Balance**